## **8. Zahlungen 8.02 Zahlungsübersicht**

#### **Inhaltsverzeichnis**

[Überweisungs-Liste](http://knowledge.cowis.net/?solution_id=1213&artlang=de#ueberweisungsliste) [Arbeiten mit dem Schnellfilter](http://knowledge.cowis.net/?solution_id=1213&artlang=de#schnellfilter) [Überweisungs-Auskunft](http://knowledge.cowis.net/?solution_id=1213&artlang=de#auskunft)

# **Überweisungs-Liste**

Nach dem Aufrufen des Bereichs "Zahlungen" stehen Sie in der Liste aller Zahlungsvorgänge. Hier erhalten Sie u.a. folgende Informationen zu jedem Zahlungsvorgang:

- S (Status):
	- $\circ$  "G" = Gedruckt (ein "g" bedeutet, dass die Zahlung geändert, aber nicht neu gedruckt wurde)
	- "D"= DTA-Datei, d.h. diese Zahlung wurde bereits in eine DTA-Datei übergeben.
- Typ: Zahlart dieses Zahlungsvorgangs
	- $\circ$  "Ü = Überweisung"
	- $\circ$  "L = Lastschrift".
- DTA: Nummer der DTA-Datei.
- Termin-Info und Nächster Termin: Termin der nächsten Zahlungsvereinbarung von Skonto 1 oder 2 (als S1 oder S2 abgekürzt).
- Fällig (Netto-Fälligkeit): berechnet sich aus "Rechnungsdatum + Tage/Valuta und Tage/zahlbar bis".
- Name unter "Fremde Bankverbindung".
- Überweisungsbetrag.
- Whg.: Währung dieser Zahlung.
- Verwendungszweck 1 und 2, z.B. Rechnungsnummer aus dem Wareneingang.
- Empf./Auft. Konto/BLZ: Kontonummer und Bankleitzahl des Empfängers und Auftraggebers.

**WICHTIG:** Zahlungen, die in der Spalte "Typ" gelb markiert sind, werden nicht als Zahlungsvorgang vorgeschlagen. Bei diesen Vorgängen ist keines der Felder "Skonto 1, 2 bzw. Netto bezahlen" innerhalb der "Zahlungsbedingungen" aktiviert.

Seite 1 / 6

**(c) 2024 DdD Retail Germany AG <support@cowis.net> | 2024-05-07 07:04**

[URL: https://knowledge.cowis.net/index.php?action=faq&cat=30&id=214&artlang=de](https://knowledge.cowis.net/index.php?action=faq&cat=30&id=214&artlang=de)

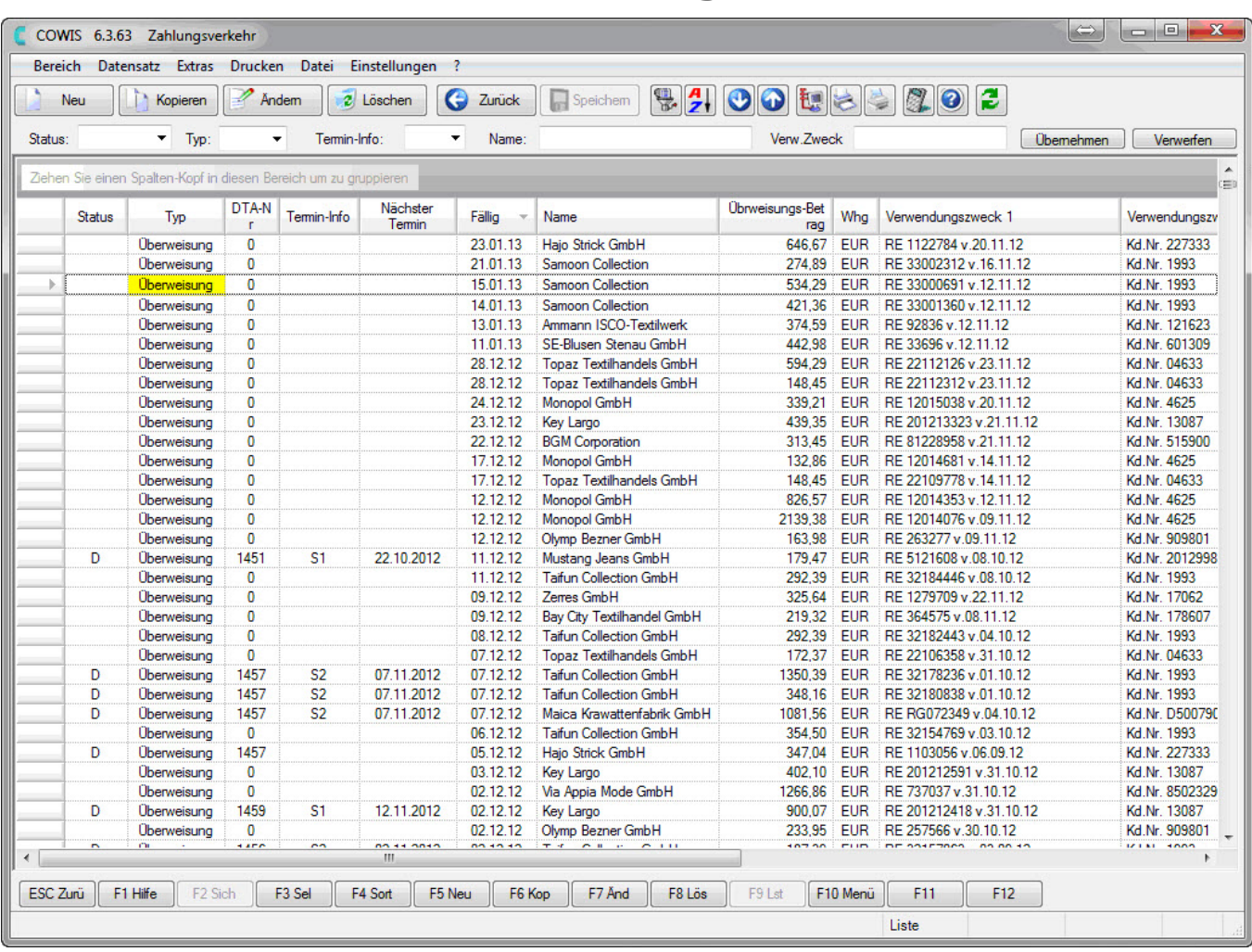

*Gelb markierter Vorgang ohne Zahlungsbedingungen*

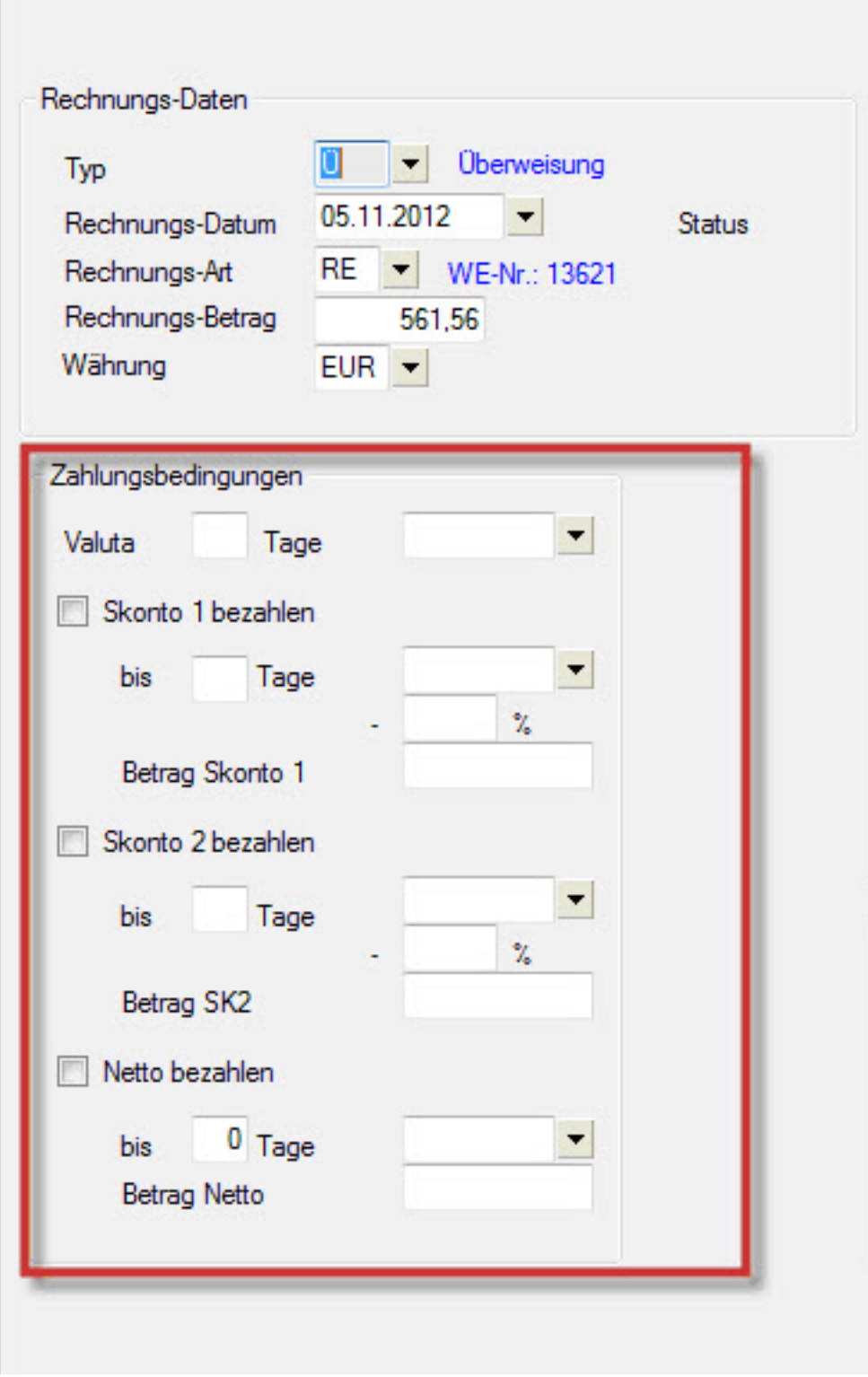

*Fehlende Bankdaten einer Zahlung*

#### **Arbeiten mit dem Schnellfilter**

Seite 3 / 6 **(c) 2024 DdD Retail Germany AG <support@cowis.net> | 2024-05-07 07:04** [URL: https://knowledge.cowis.net/index.php?action=faq&cat=30&id=214&artlang=de](https://knowledge.cowis.net/index.php?action=faq&cat=30&id=214&artlang=de)

Folgende Filtermöglichkeiten stehen Ihnen zur Verfügung:

- Status (Auswahl: "Mit DTA", "Ohne DTA", "Gedruckt")
- Typ (Auswahl: L, Ü, A)
- Termin-Info (S1, S2)
- Name (freie Eingabe)
- Verwendungszweck (freie Eingabe)

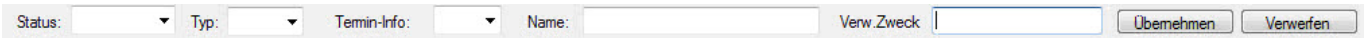

*Schnellfilter*

Sie können auch mehrere Filter setzen, um eine noch engere Auswahl zu erhalten.

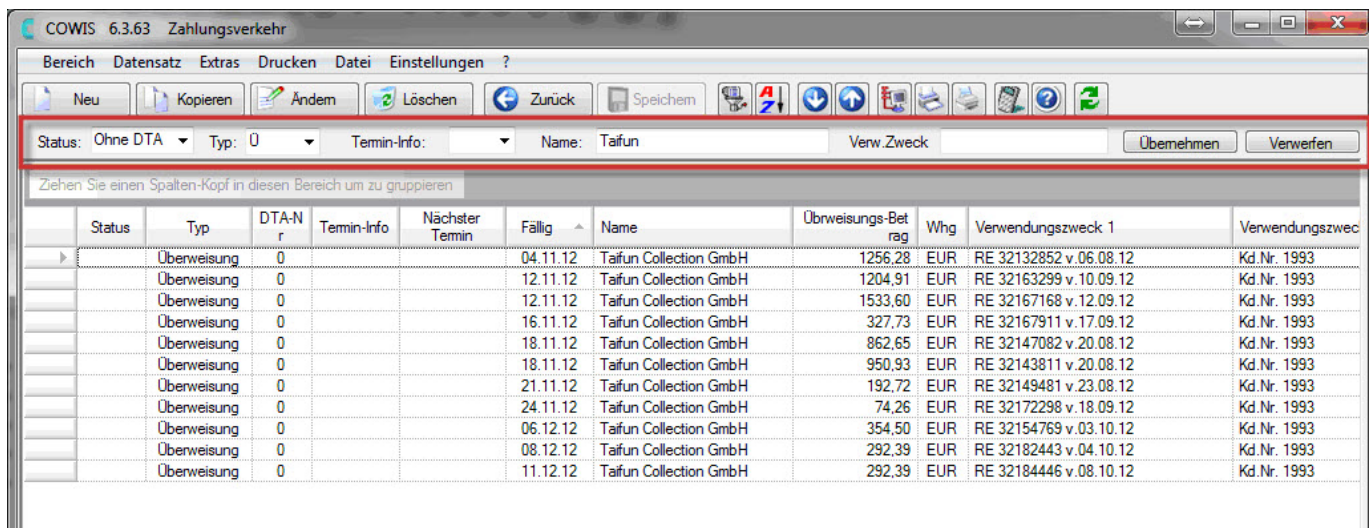

*Schnellfilter effektiv angewendet*

#### **Überweisungs-Auskunft**

Wenn Sie einen Zahlungsvorgang aufrufen kommen Sie in die Überweisungs-Auskunft. Die Felder haben folgende Bedeutung:

- Im Feld "Typ" können Sie angeben welche Zahlart dem Zahlungsvorgang hinterlegt werden soll. Hier sind die Zahlarten Kreditkarte (K), Lastschrift (L), Scheck (S), Wechsel (W) und Überweisung (Ü) verfügbar. Bei der Übergabe von Rechnungen bzw. Gutschriften aus "Wareneingang/Retoure" wird schon dort die Zahlart bzw. der Typ hinterlegt.
- Momentan können im Zahlungsverkehr nur die Zahlarten Überweisung, Lastschrift und Scheck weiterverarbeitet werden.
- Die Rechnungsarten können beim Anlegen eines Zahlungsvorgangs ausgewählt werden oder sind, je nach Herkunft (z.B. Wareneingang), bereits festgelegt:
	- GA = Ausgangsrechnung (Gutschrift für Kunden)
	- GE = Eingangsrechnung (Gutschrift vom Lieferanten)
	- RA = Ausgangsrechnung (Auftragsbearbeitung)
	- $\circ$  RE = Eingangsrechnung (z.B. aus dem Wareneingang)
	- RT = Retoure (kann mit Wareneingangsrechnungen verrechnet werden)
- Im "Verwendungszweck" werden Daten wie z.B. Rechnungsnummer, eigene Kundenummer aus Wareneingang und Retoure übernommen.
- Der Block "Zahlungsbedingungen" wird bei Zahlungen aus dem Wareneingang normalerweise schon dort hinterlegt bzw. ist bereits in der Lieferanten-Adresse eingetragen

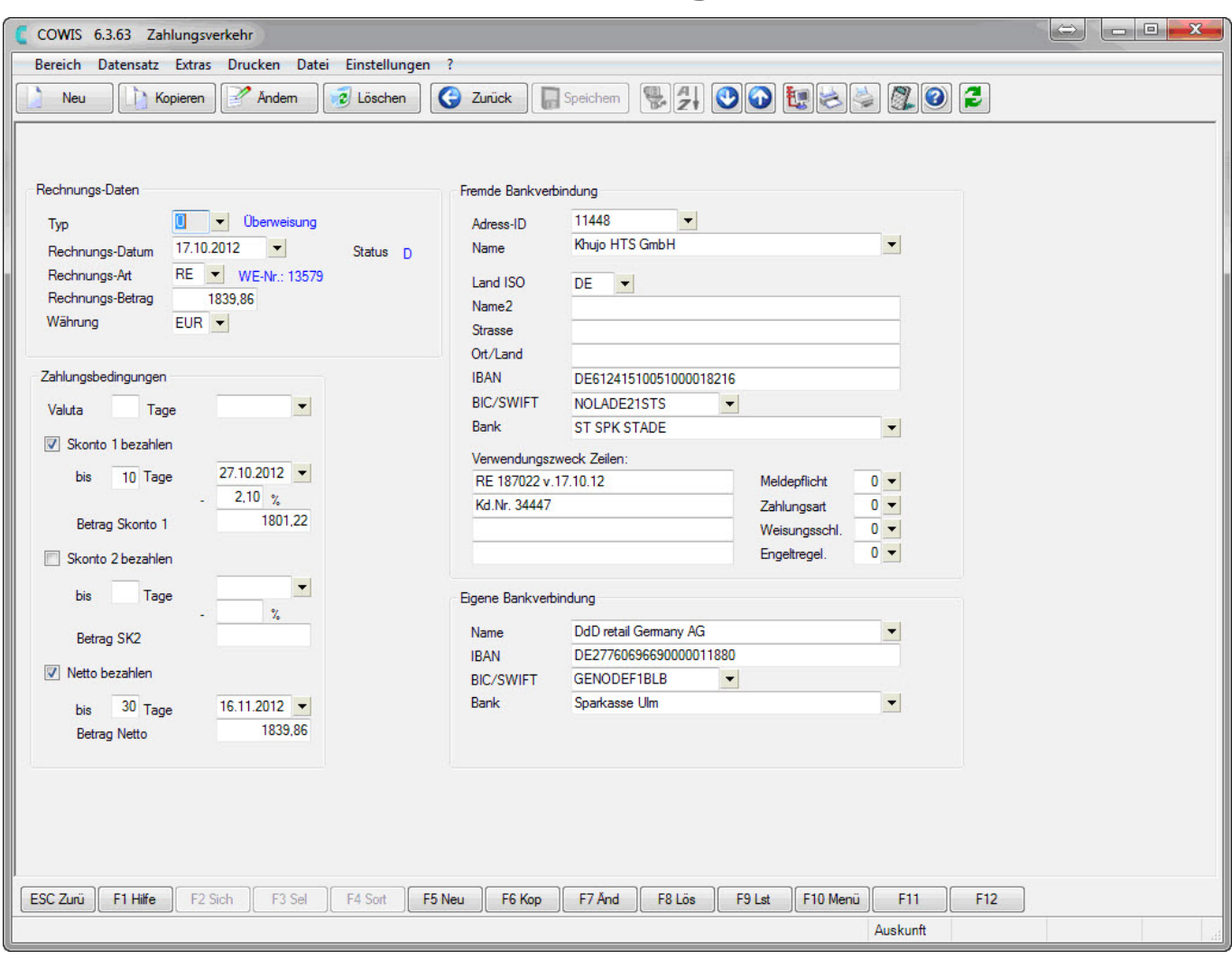

#### *Detailansicht einer Zahlung*

Eindeutige ID: #1213 Verfasser: Alexander Lassotta Letzte Änderung: 2014-03-07 12:42